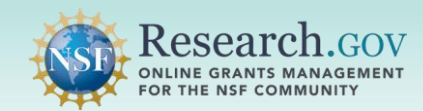

 Add a dataset as a research product that resulted from your NSF-funded research into the National Science Foundation (NSF) Public Access repository (NSF-PAR). The dataset archival feature has been designed with the Principle Investigators (PIs) and co-PIs in mind, allowing the addition of a dataset's metadata information using advancing the frontiers of knowledge, and helping to ensure the nation's future prosperity." an intuitive and automated process that uses a dataset's pre-existing digital object identifier (DOI). NSF has implemented this capability in alignment with its long-standing commitment to clear and open communication of research results which is central to fulfilling the NSF's primary mission of; "promoting the progress of science,

#### As of FY22 this new feature does not change reporting requirements.

#### PIs and co-PIs can add datasets to the NSF-PAR by meeting the following conditions:

Key Requirement: You must have previously deposited your dataset into a repository which associates a DOI with your dataset.

- $\checkmark$  Select dataset as your research product
- Enter your DOI
- $\checkmark$  Verify your dataset's metadata information
- $\checkmark$  Add your award id to your dataset
- $\checkmark$  Acknowledge the NSF Grant **Conditions**
- $\checkmark$  Submit your dataset
- Your dataset can exist in various file formats and in various file sizes in a repository of your choice.
- The NSF-PAR will only store the metadata information from the digital object identifier (D0I) associated to your dataset. Your dataset will not be replicated in NSF-PAR.
- Your repository provider must either register (i.e., mint) a new DOI or upload a pre-existing DOI and associated metadata with [DataCite.org](https://datacite.org/).
- Only the metadata that has been added to [DataCite.org](https://DataCite.org) will be stored in the NSF-PAR and made available to the Public Access search application.

### *Steps for a PI or co-PI to add Dataset Information to the NSF-PAR*

#### 1 Sign in to [Research.gov:](https://Research.gov)

- Open [Research.gov.](https://www.research.gov/research-web/)
- Click Sign In located at the top right of the screen to enter credentials.
- your Primary Email Address or NSF ID and Password and click the Sign In • On the NSF User Login page, enter button.

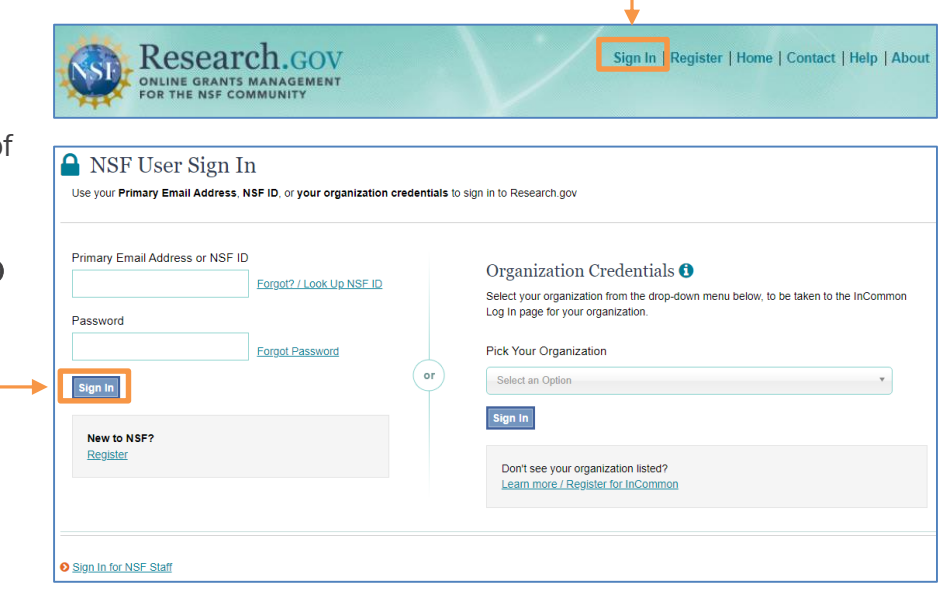

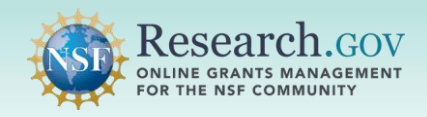

## Click the Add Research Products link:

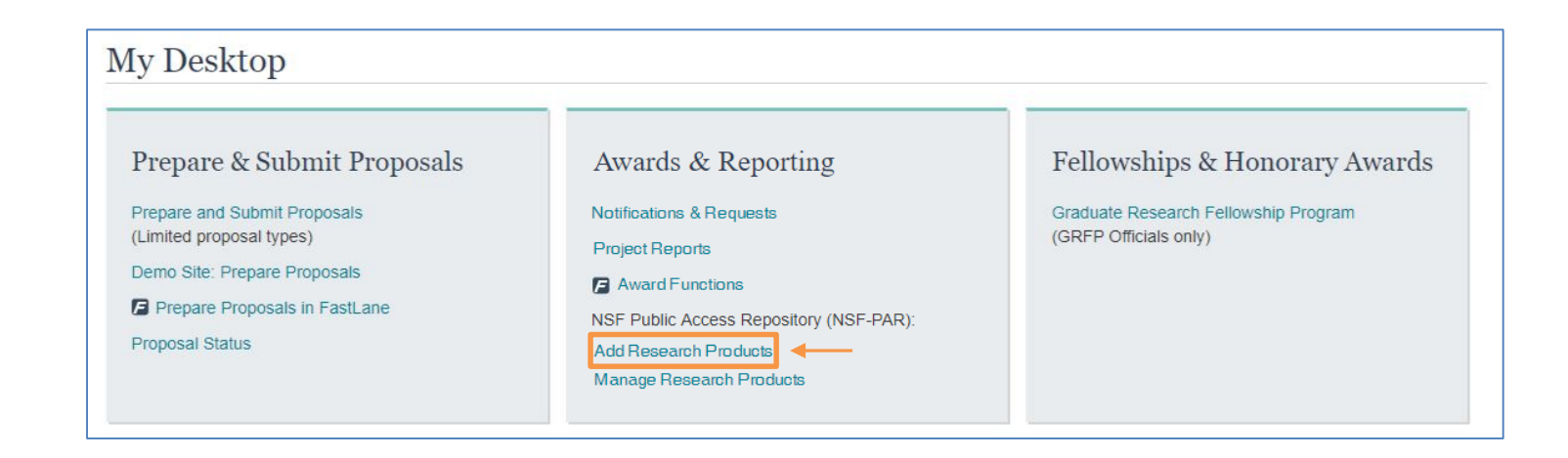

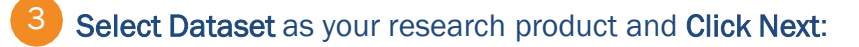

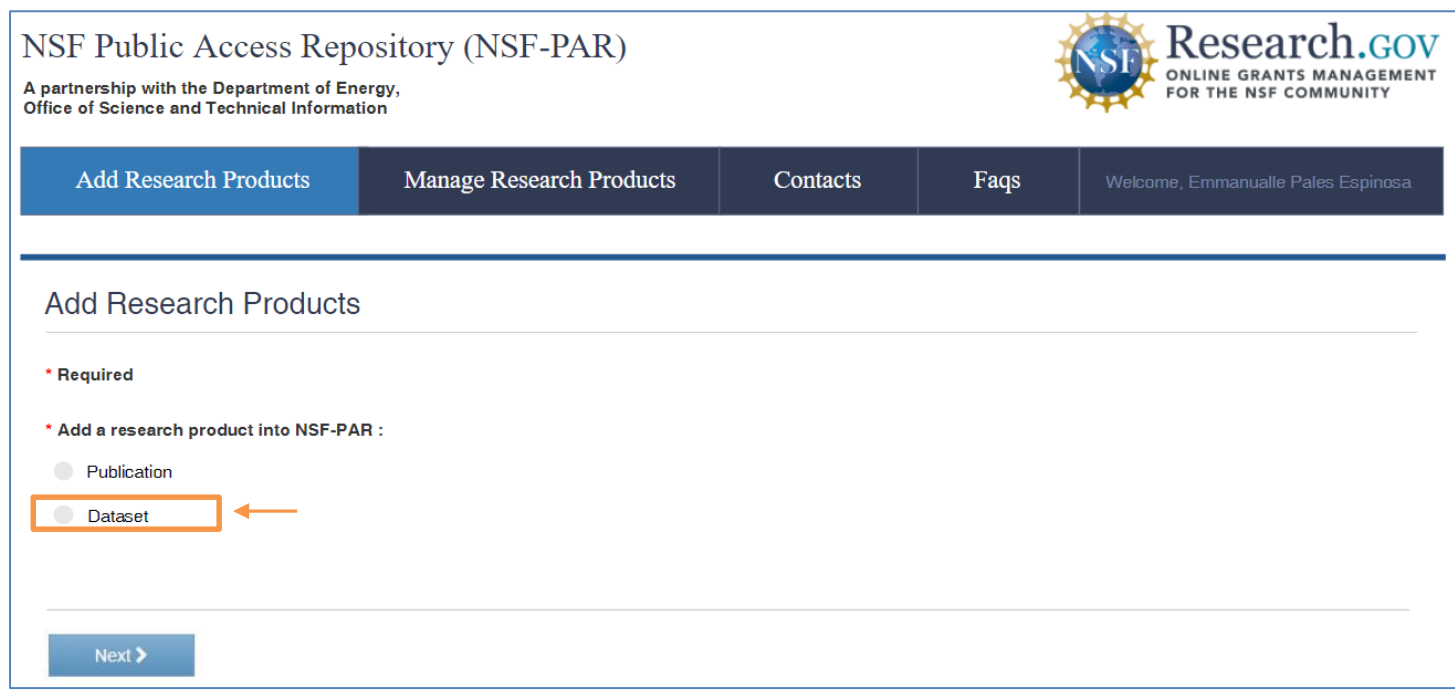

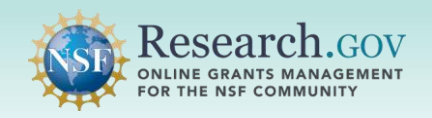

8

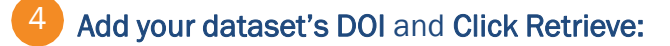

You must add your dataset to a third-party repository obtain a DOI before proceeding with the entry form.

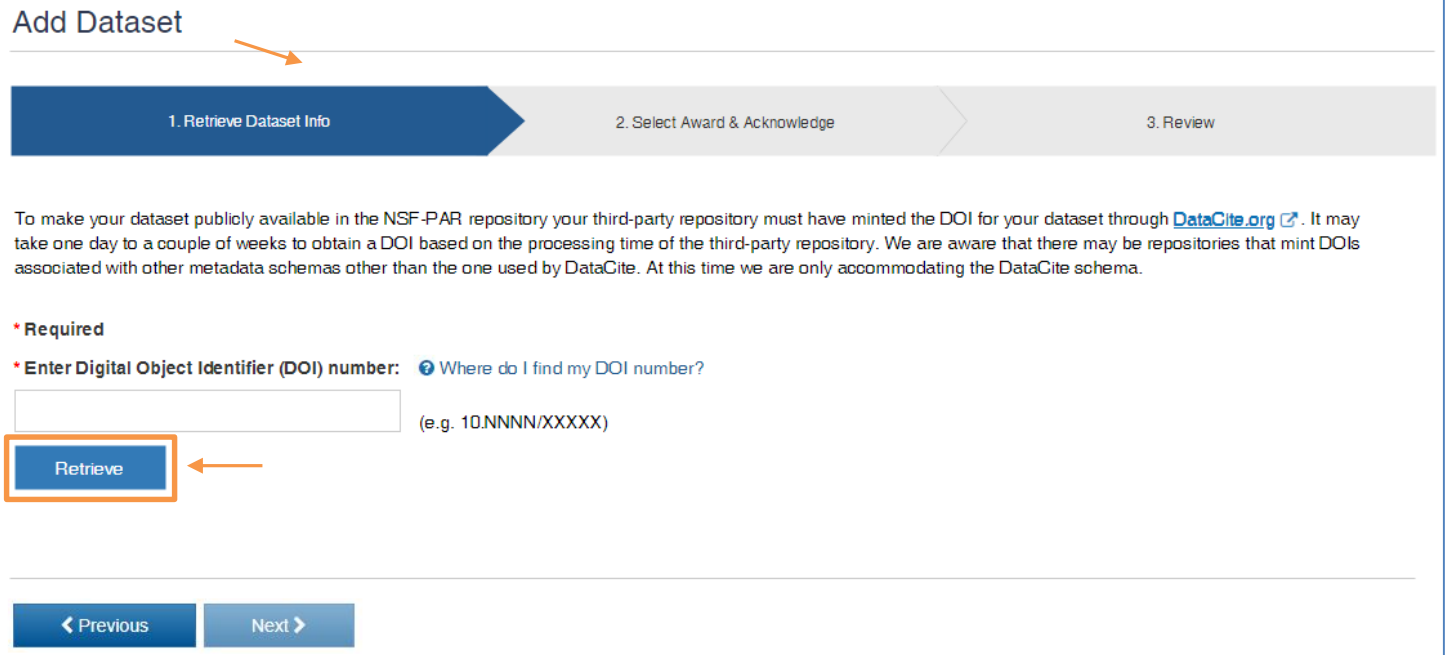

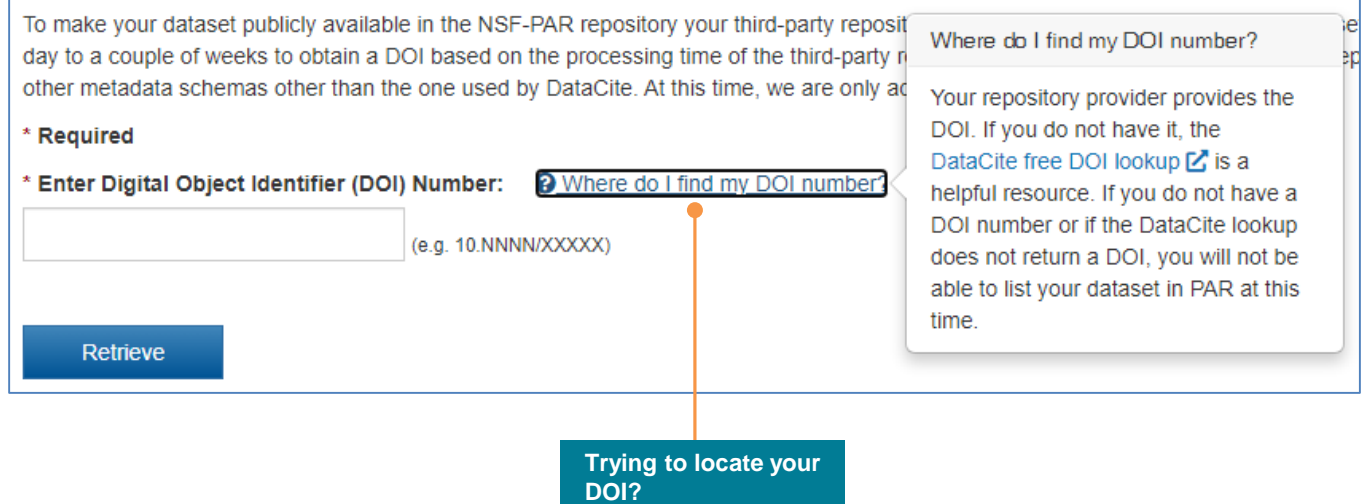

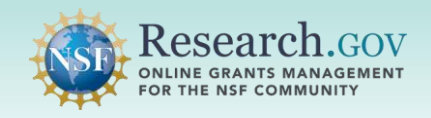

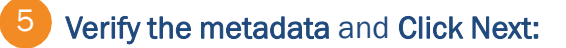

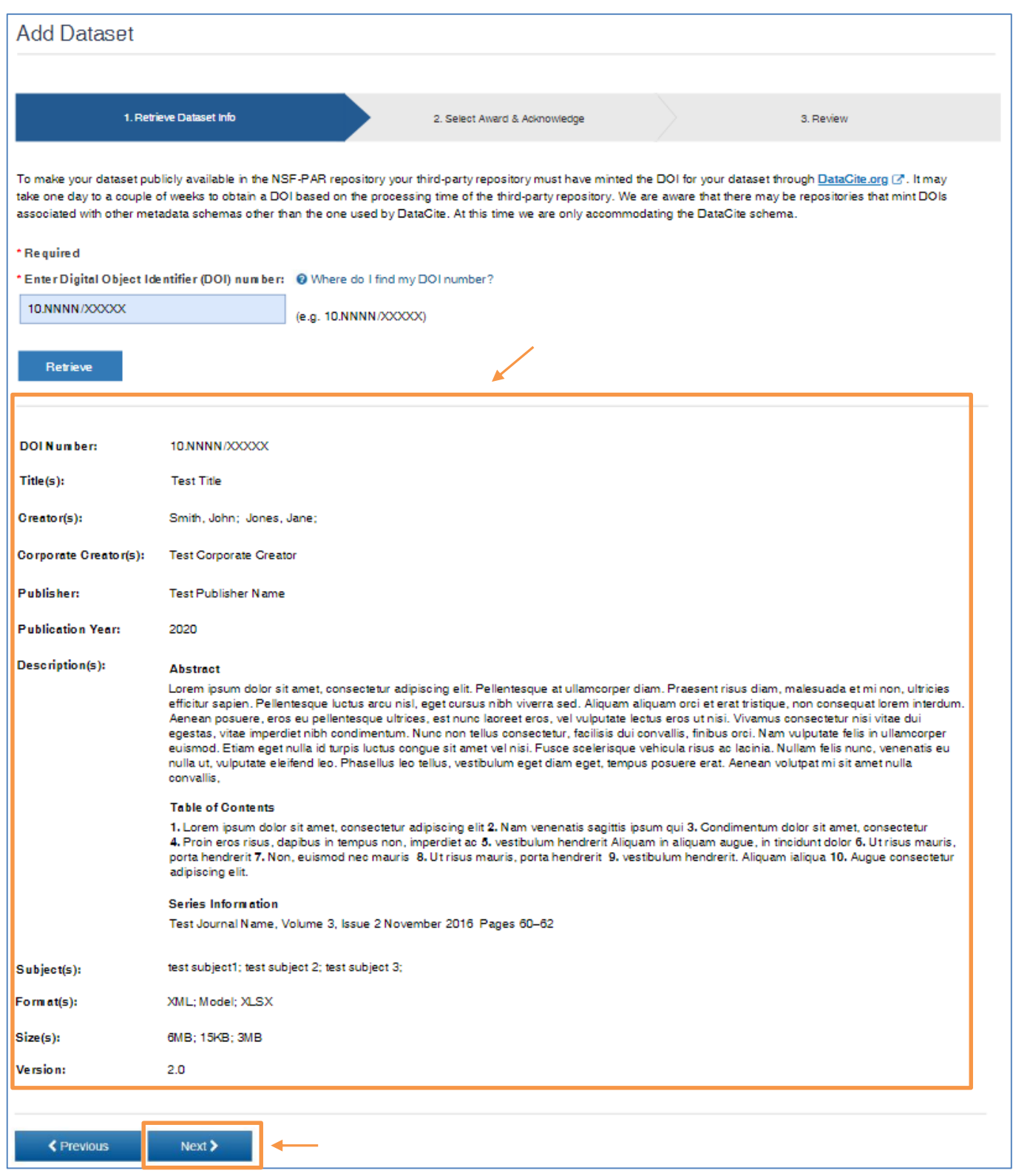

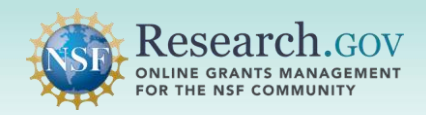

## Associate an NSF Award ID to your dataset and mark the box for the acknowledgement statement:

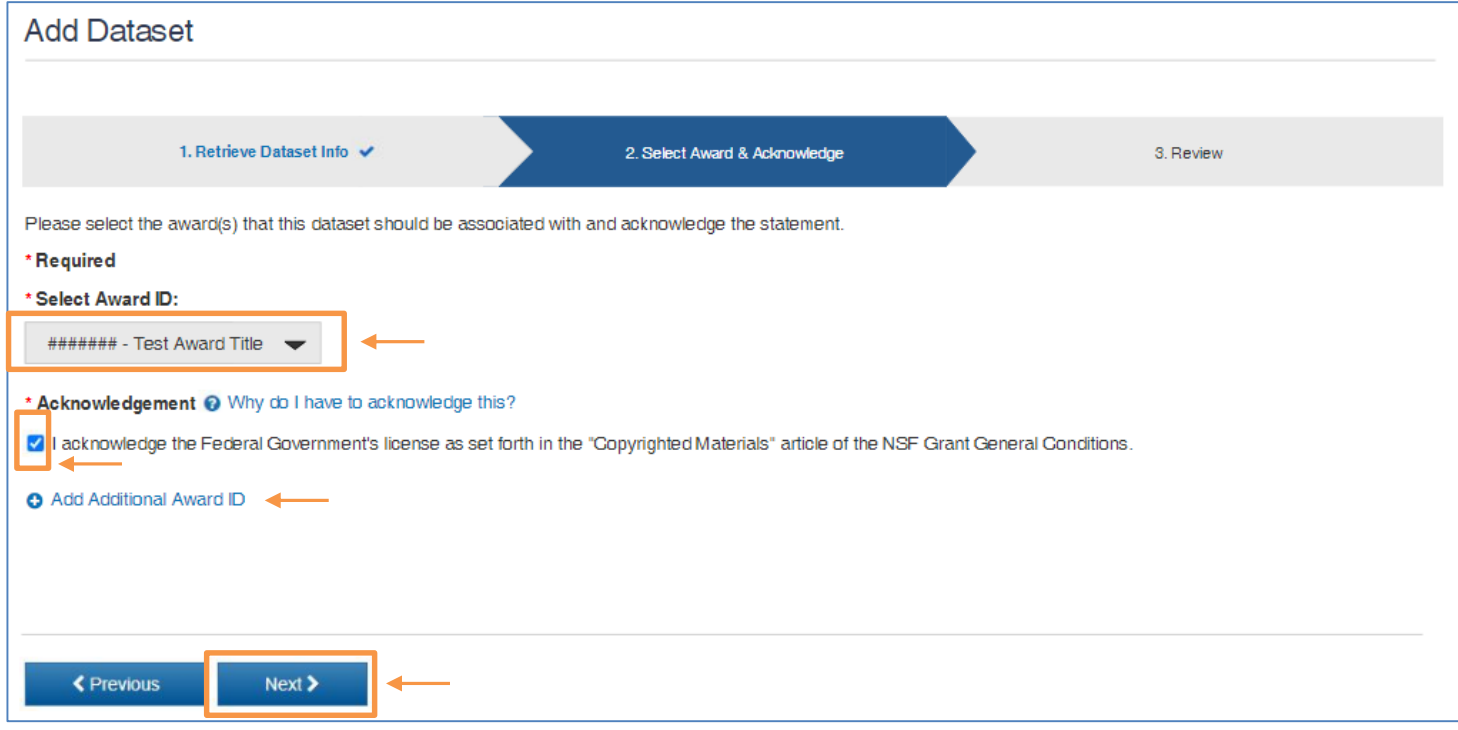

 If you want to associate an additional NSF award ID for which you are a PI/co-PI, click the **Add Additional Award ID** link.

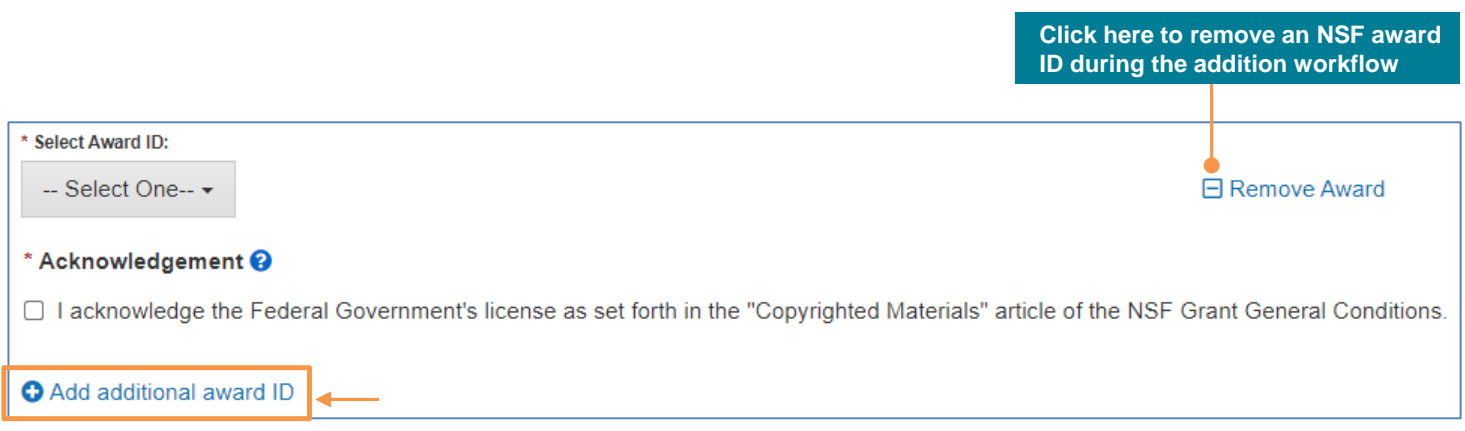

A

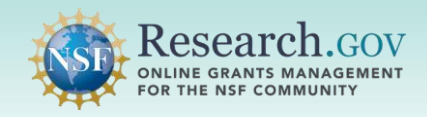

## Review your dataset metadata information and click Submit:

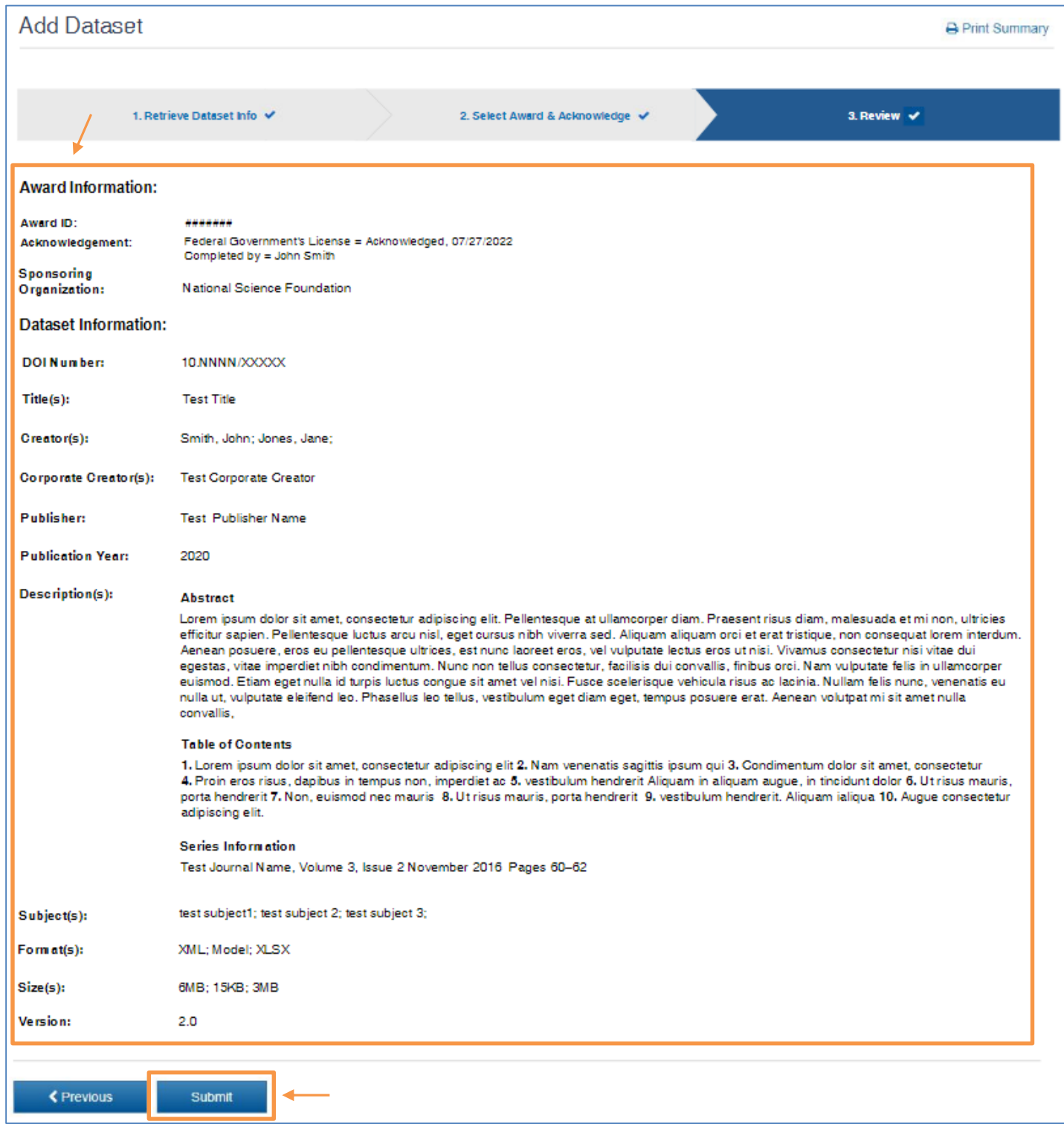

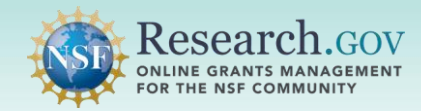

- 0
- • Note: It may take up to six hours for your dataset entry to show in the NSF Public Access repository and in the search results of the Public Access search application.
- • If you wish, you may print a summary of your dataset information by clicking the **Print Summary**  button.

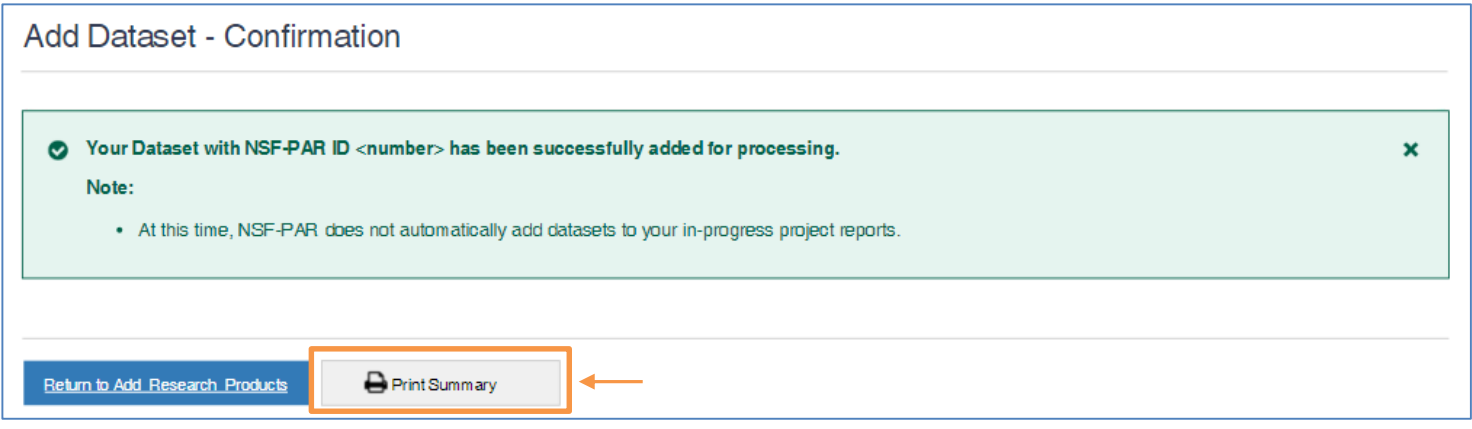

# We Want Your Feedback!

- This NSF-PAR dataset is a pilot program intended to allow you, the researcher, to add datasets into the NSF-PAR repository and associate with NSF Awards without impacting project reports in [Research.gov.](https://Research.gov)
- project reports and may make the public access of dataset mandatory. As such, we want your thoughts on the workflow of depositing datasets to repositories and adding the metadata to the NSF-PAR repository. • The NSF Public Access Initiative intends to eventually make NSF-PAR datasets automatically populate
- Please send your feedback to **[publicaccess@nsf.gov.](mailto:publicaccess@nsf.gov)**

## Questions and Helpful Resources

#### • NSF Help Desk

 IT system-related and technical questions may be directed to the NSF Help Desk at 1-800-381-1532 (7:00 AM - 9:00 PM ET; Monday - Friday except federal holidays) or via [rgov@nsf.gov](mailto:rgov@nsf.gov).

• Additional training resources are available on the [Research.gov](https://Research.gov) [About Public Access](https://www.research.gov/research-portal/appmanager/base/desktop?_nfpb=true&_pageLabel=research_node_display&_nodePath=/researchGov/Service/Desktop/AboutPublicAccess.html) page. Please also refer the [NSF Public Access Initiative](https://beta.nsf.gov/public-access) for more information.